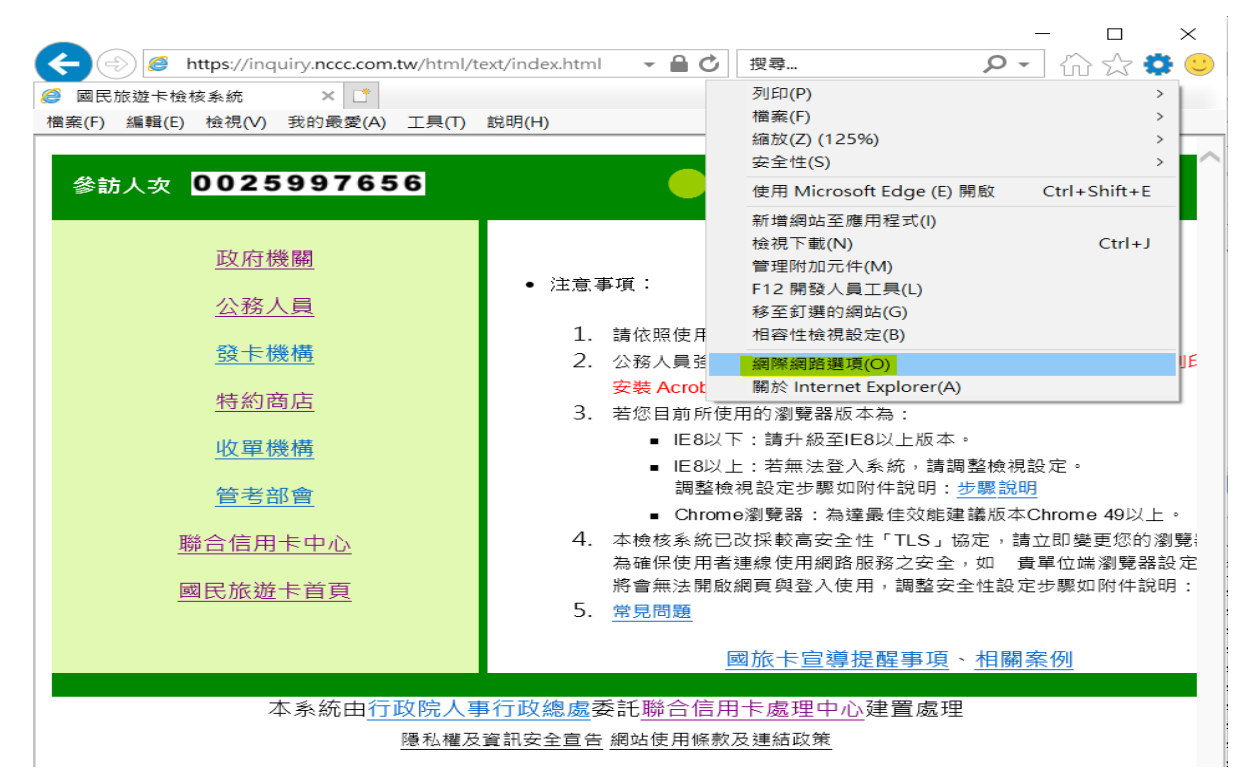

再點選下圖黃色處的"刪除(D)",

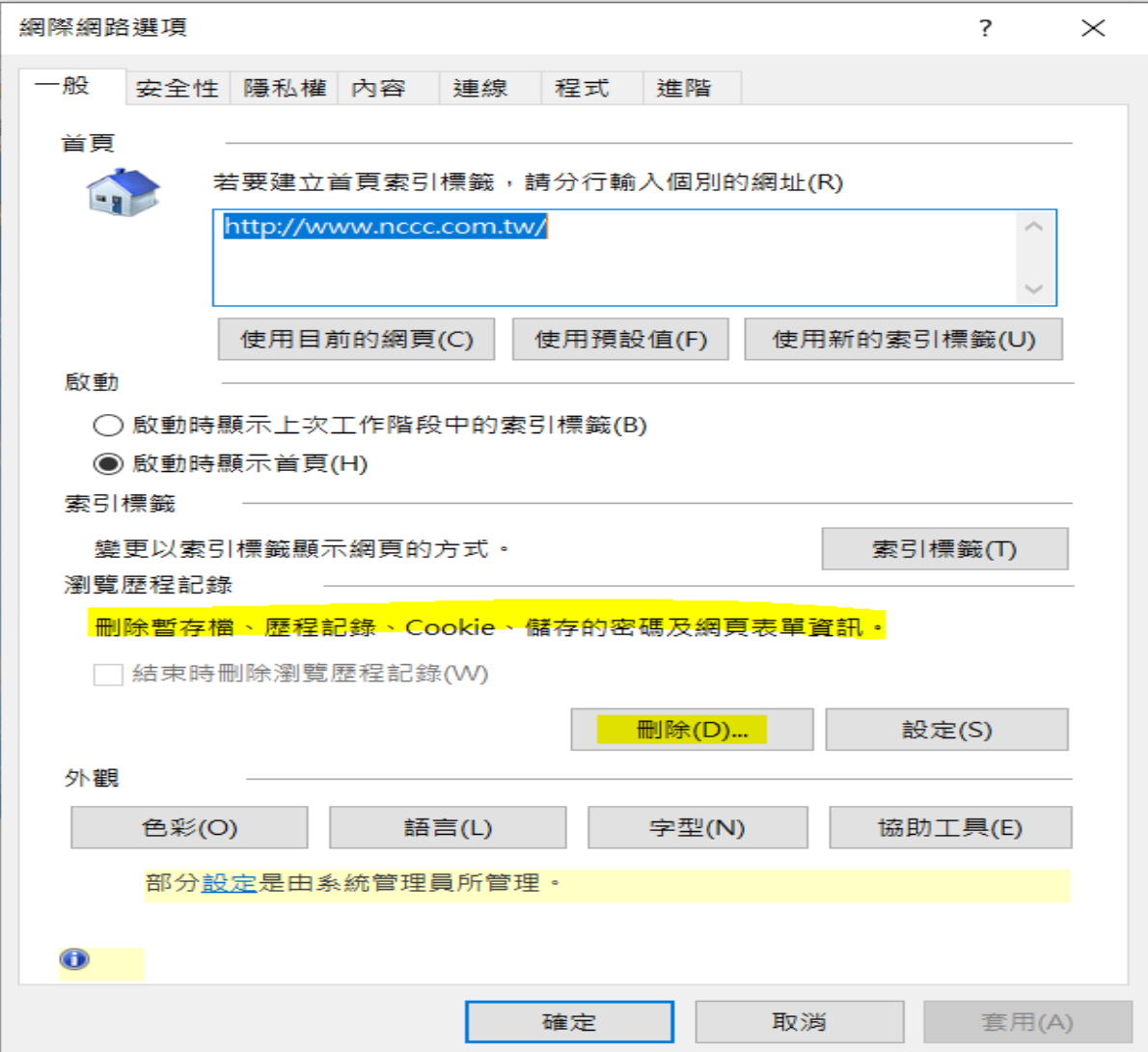

## 第1頁,共2頁。

## 再點選下圖黃色處的"刪除(D)",

 $\Box$ 

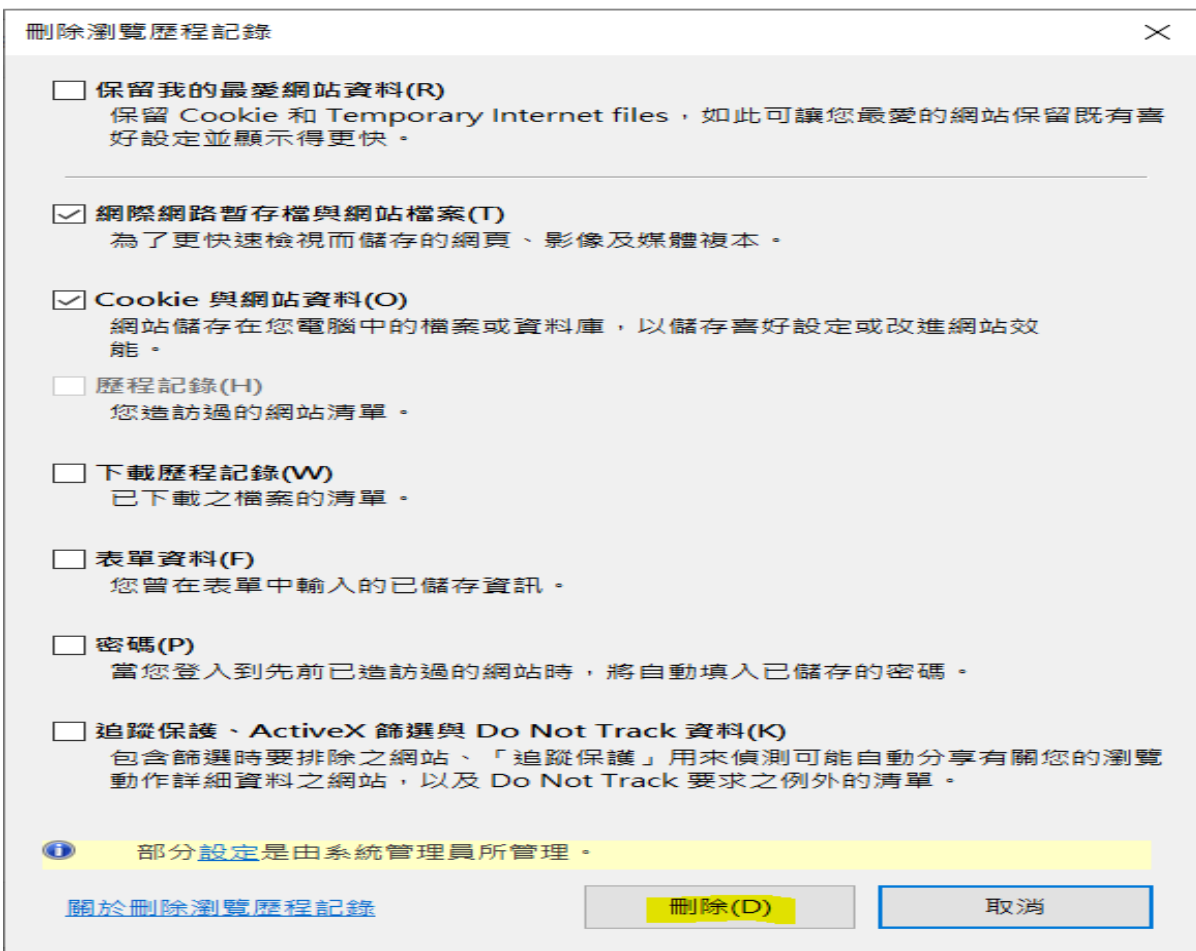

刪除後,會顯示下圖黃色資訊,之後再按下套用及確定,最後再關閉瀏覽器,重新開啟。

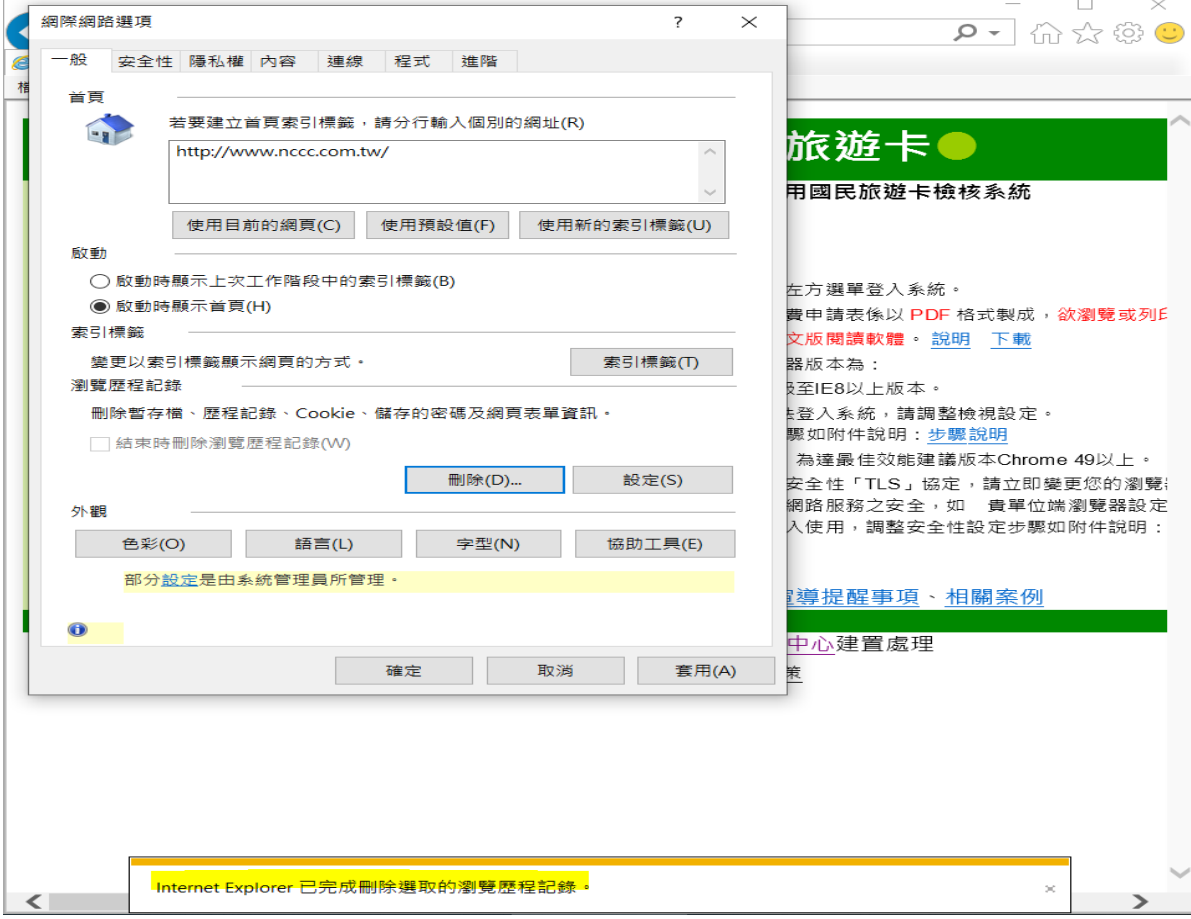

## 第 2 頁,共 2 頁。